### More Information

- To learn about the features and advanced options available on your computer, click Start→ All Programs→ Dell Help Documentation or go to support.dell.com/manuals.
- To contact Dell for sales, technical support, or customer service issues, go to **dell.com/ContactDell**. Customers in the United States can call 800-WWW-DELL (800-999-3355).

### **Więcej informacji**

- • Aby dowiedzieć się więcej o funkcjach i zaawansowanych opcjach komputera, kliknij kolejno **Start**→ **Wszystkie programy**→ **Dell Help Documentation** albo przejdź do strony internetowej **support.dell.com/manuals**.
- • Jeśli chcesz skontaktować się z działem sprzedaży, pomocy technicznej lub obsługi klienta firmy Dell, przejdź do witryny **dell.com/ContactDell**. Numer telefonu dla klientów w Stanach Ziednoczonych: 800-WWW-DELL (800-999-3355).

- Чтобы ознакомиться с функциями и дополнительными возможностями, доступными на данном компьютере, нажмите Пуск→ Все программы→ Справочная документация Dell или перейдите на веб-узел support.dell.com/manuals.
- Чтобы обратиться в компанию Dell по вопросам сбыта, технической поддержки или обслуживания пользователей, перейдите на веб-узел dell.com/ContactDell. Если вы находитесь в США, позвоните по номеру 800-WWW-DELL (800-999-3355).

### Подробная информация

Regulatory model: D06S Type: D06S001 Computer model: Inspiron 660s

### **Daha Fazla Bilgi**

- • Bilgisayarınızdaki özellikler ve gelişmiş seçenekler hakkında bilgi almak için **Başlat**→ **Tüm Programlar**→ **Dell Yardım Belgeleri** konumuna gidin veya **support.dell.com/manuals** adresini ziyaret edin.
- • Satış, teknik destek veya müşteri hizmetleri ile ilgili konular için Dell'e başvurmak üzere **dell.com/ContactDell** adresine gidin. ABD içindeki müşteriler 800-WWW-DELL (800-999-3355) numaralı telefonu arayabilir.

Dell™, DELL logosu ve Inspiron™ Dell Inc.'e ait ticari markalardır. Windows® ABD'de ve/veya diğer ülkelerde Microsoft Corporation'a ait ticari marka ya da tescilli ticari markadı Yasal model: D06S | Tür: D06S001

### **מידע נוסף**

- •לקבלת מידע נוסף אודות התכונות והאפשרויות המתקדמות הזמינות במחשב, לחץ על **התחל**← **כל התוכניות**← **עזרה ותיעוד**  .**support.dell.com/manuals** באתר בקר או **Dell של**
- •לפנייה אל Dell בנושא מכירות, תמיכה טכנית או שירות לקוחות, בקר באתר **ContactDell/com.dell**. ללקוחות בארה"ב יש אפשרות לחייג DELL-WWW800- )800-999-3355(.

Skrócona instrukcia uruchomienia Краткое руководство по началу работы מדריך התחלה מהירה | Kılavuzu Başlangıç Hızlı

- -

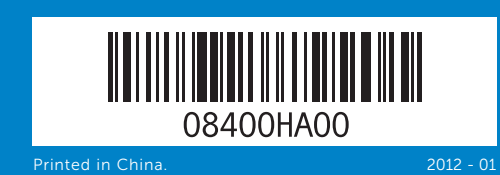

### Information in this document is subject to change without notice. © 2012 Dell Inc. All rights reserved.

Dell™, the DELL logo, and Inspiron™ are trademarks of Dell Inc. Windows® is either a trademark or registered trademark of Microsoft Corporation in the United States and/or other countries.

- 2. Hard-drive activity light 4. Front I/O-panel door (closed) 5. Front I/O-panel door 6. Optical-drive eject button
- **9.** Voltage-selector switch 10. 8-in-1 media-card reader 11. Headphone port 12. Microphone port 13. USB 2.0 ports (2)
- 17. USB 3.0 ports (2) 18. USB 2.0 ports (4)
- 19. Network port
- 14. Audio ports (3) 15. VGA port
- 16. HDMI port

8. Złacze zasilania

**Informacje zawarte w tym dokumencie mogą ulec zmianie bez** 

**uprzedzenia.**

### **© 2012 Dell Inc. Wszelkie prawa zastrzeżone.**

- 7. Gniazdo linki zabezpieczającej 16. Złącze HDMI 17. Porty USB 3.0 (2)
- 9. Przełącznik wyboru napięcia 18. Porty USB 2.0 (4)
- 10. Czytnik kart pamięci "8 w 1" 19. Złącze sieciowe

Dell™, logo DELL i Inspiron™ są znakami towarowymi firmy Dell Inc. Windows® jest znakiem towarowym lub zastrzeżonym znakiem towarowym firmy Microsoft Corporation w Stanach Zjednoczonych i/lub w innych krajach.

Model wg normy: D06S Typ: D06S001

Model komputera: Inspiron 660s

## Информация, приведенная в этом документе, может быть изменена без уведомления.

### © 2012 Dell Inc. Все права защищены.

Dell™, логотип DELL и Inspiron™ являются товарными знаками Dell Inc; Windows® является товарным знаком или охраняемым товарным знаком Microsoft Corporation в США и (или) других странах.

Модель согласно нормативной документации: D06S | Тип: D06S001

- 
- 5. Ön I/O panel kapısı açma
- 8. Güç bağlantı noktası
	- 1717יציאות 3.0 USB)2(
	- 1818יציאות 2.0 USB)4( 19. יציאת רשת

Модель компьютера: Inspiron 660s

### **Bu belgede sunulan bilgiler önceden bildirilmeksizin değiştirilebilir.**

### **© 2012 Dell Inc. Tüm hakları saklıdır.**

Bilgisayar modeli: Inspiron 660s

### **המידע במסמך זה עשוי להשתנות ללא הודעה מראש.**

### **© 2012 .Inc Dell. כל הזכויות שמורות.**

TMDell, הלוגו של DELL ו-TMInspiron הם סימנים מסחריים של .Inc Dell. <sup>R</sup>Windows הוא סימן מסחרי או סימן מסחרי רשום של Corporation Microsoft בארה"ב ו/או במדינות אחרות. D06S001 :סוג | D06S :תקינה דגם

### דגם מחשב: s660 Inspiron

# Quick Start Guide

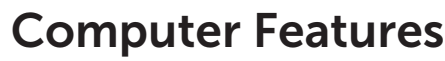

**Funkcje komputera |** Особенности компьютера **| Bilgisayar Özellikleri | המחשב תכונות**

11 12

10

# 1. Power button **3.** Optical-drive bay open button 7. Security-cable slot 8. Power port

13

9

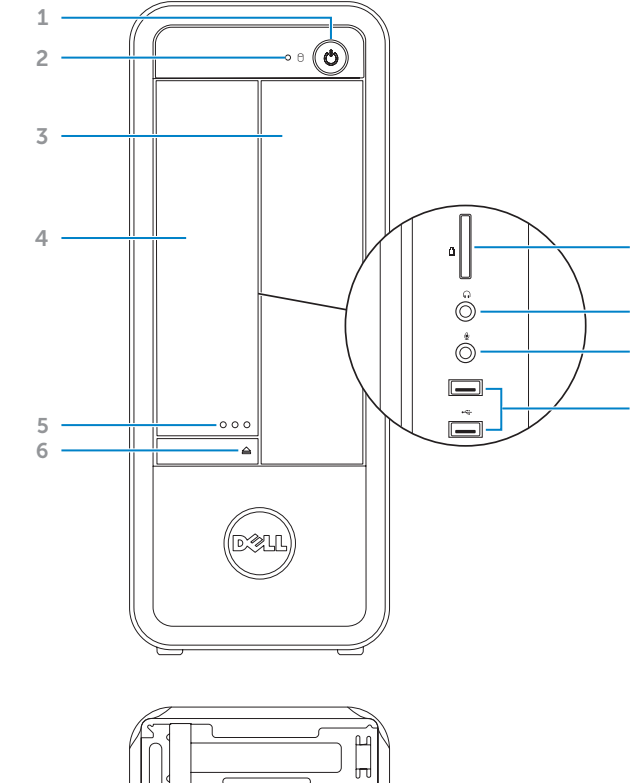

7

8

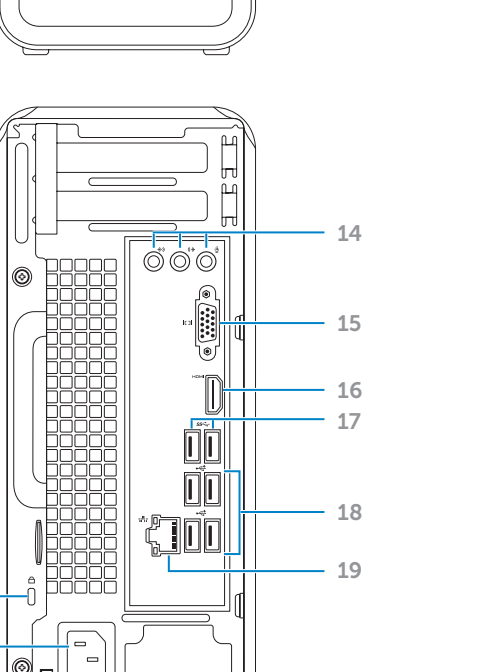

- .1 לחצן הפעלה
- .2 נורית פעילות של כונן קשיח 1**0**. קורא כרטיסי מדיה 8 באחד 11. יציאת אוזניות
	- .3 תא כונן אופטי
- .4 דלת לוח קלט/פלט קדמי )סגורה( 1212יציאת מיקרופון 1313יציאות 2.0 USB)2(
	- .5 לחצן פתיחה של דלת לוח קלט/פלט קדמי
		- .6 לחצן הוצאה של כונן אופטי
	- .7 חריץ כבל אבטחה
		- .8 יציאת מתח

# inspiron 660s

.9 מתג בחירת מתח

14. יציאות שמע (3) 1515יציאת VGA 16. יציאת HDMI

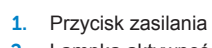

- 2. Lampka aktywności dysku 3. Wnęka napędu dysków 4. Pokrywa przedniego panelu we/wy (zamknięta) 5. Przycisk otwierania przedniego
- 6. Przycisk wysuwania dysku

11. Złącze słuchawek 12. Złącze mikrofonu 13. Porty USB 2.0 (2) 14. Porty audio (3)

- 
- twardego optycznych
- 
- panelu we/wy
- optycznego
- 
- 1. Кнопка питания 2. Индикатор активности жесткого диска 3. Отсек оптического дисковода 4. Дверца передней панели ввода-вывода (закрыта) 5. Кнопка открытия дверцы
- 
- 
- передней панели вводавывода 6. Кнопка извлечения диска оптического дисковода
- 
- 1. Güç düğmesi 2. Sabit disk etkinlik ışığı
- 3. Optik sürücü yuvası 4. Ön I/O panel kapısı (kapalı)
- 
- düğmesi
- 6. Optik sürücü çıkarma düğmesi 7. Güvenlik kablosu yuvası
- 
- 

- 
- 
- 15. Złącze VGA
- 7. Гнездо кабеля безопасности 13. Разъемы USB 2.0 (2)
- 8. Разъем питания
- Селекторный переключатель напряжения
- 10. Устройство чтения мультимедийных карт памяти типа «8 в 1»
- 11. Разъем для подключения наушников
- 12. Разъем для подключения мокрофона
- 9. Voltaj seçme anahtarı
- 10. 8'i bir arada medya kart okuyucu
- 11. Kulaklık bağlantı noktası
- 12. Mikrofon bağlantı noktası
- 13. USB 2.0 bağlantı noktaları (2)

14. Аудиоразъемы (3) 15. Разъем VGA 16. Разъем HDMI 17. Разъемы USB 3.0 (2) 18. Разъемы USB 2.0 (4) 19. Сетевой разъем

- 14. Ses bağlantı noktası (3)
- 15. VGA bağlantı noktası
- 16. HDMI bağlantı noktası

17. USB 3.0 bağlantı noktaları (2) 18. USB 2.0 bağlantı noktaları (4) 19. Ağ bağlantı noktası

### Información para la NOM o Norma Oficial Mexicana (Solo para México)

La siguiente información afecta a los dispositivos descritos en este documento de acuerdo a los requisitos de la Normativa Oficial Mexicana (NOM)

### Importador:

Dell México S.A. de C.V. Paseo de la Reforma 2620 – Piso 11° Col. Lomas Altas

11950 México, D.F.

Número de modelo normative: D06S Tensión de entrada: 100-127 V CA/200-240 V CA Frecuencia de entrada: 50 Hz/60 Hz

Corriente actual: 6 A/3 A

Para obtener más detalles, lea la información de seguridad que se envía con el equipo. Para obtener más información sobre las mejores prácticas de seguridad, consulte **dell.com/regulatory\_compliance**.

# Before You Contact Support

**Zanim skontaktujesz się z pomocą techniczną** | Перед обращением в службу поддержки **Destek Bölümüyle İletişime Geçmeden Önce | לתמיכה פנייה לפני**

**Podłacz klawiaturę i mysz | Подсоедините клавиатуру и мышь חבר את המקלדת ואת העכבר** | **bağlanması farenin ve Klavye**

**Podłącz kabel zasilania** | Подсоедините кабель питания

⊙00° 啊 **aií** 

### Connect the power cable 1

**חבר את כבל החשמל** | **takılması kablosunun Güç**

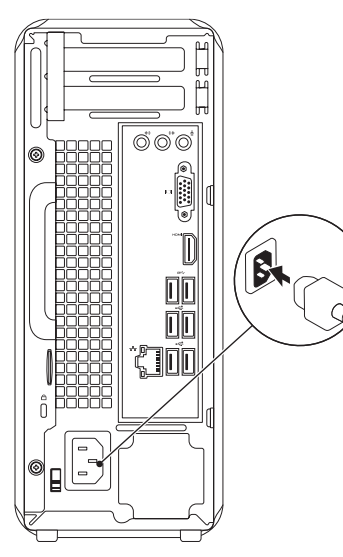

# 2 Connect the keyboard and mouse

**Podłącz kabel sieciowy (opcjonalnie)** | Подсоедините сетевой кабель (заказывается дополнительно)

**חבר את כבל הרשת )אופציונלי( | (bağlı isteğe (takın kablosunu Ağ** 

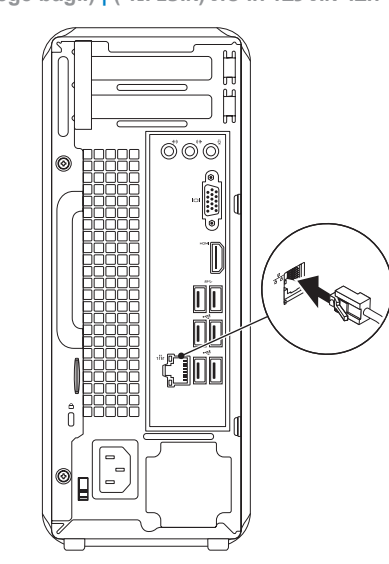

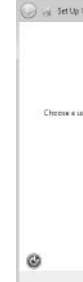

ПРИМЕЧАНИЕ. Не используйте символ «@» в пароле **Windows şifrenizi buraya kaydedin NOT:** Şifrenizde @ sembolü kullanmayın

**Naciśnij przycisk zasilania** | Нажмите кнопку питания **לחץ על מתג ההפעלה | basın düğmesine Güç**

# Press the power button 5 Locate your Service Tag

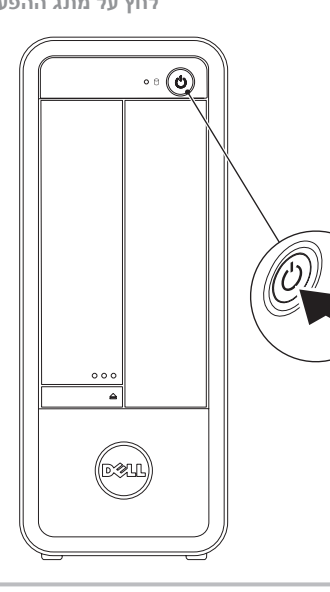

**Znajdź kod Service Tag** | Где находится метка обслуживания **אתר את תג השירות** | **Bulun Etiketinizi Servis**

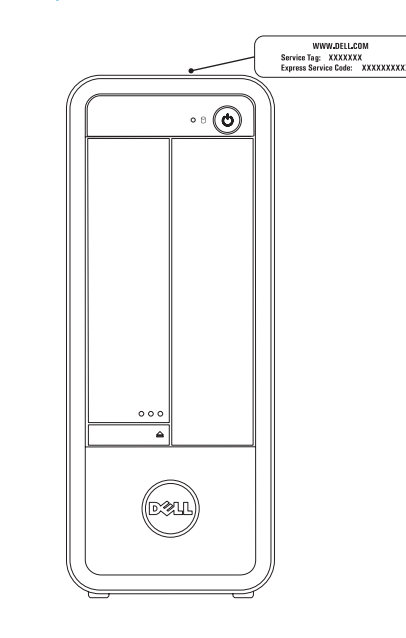

## Record your Service Tag here

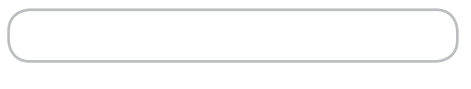

**Tu zanotuj swój kod Service Tag** | Запишите метку обслуживания в это поле **רשום את תג השירות כאן** | **Kaydedin Buraya Etiketinizi Servis**

## Record your Windows password here

NOTE: Do not use the @ symbol in your password

**Tu zanotuj swoje hasło do systemu Windows UWAGA:** Hasło nie może zawierać znaku @

### Запишите ваш пароль Windows в это поле

**רשום את סיסמת Windows כאן הערה:** אין להשתמש בסמל @ בסיסמה

# 6 Complete Windows setup

**Skonfiguruj system Windows** | Завершите установку Windows

 **השלם את תוכנית ההתקנה של Windows** | **tamamlayın kurulumunu Windows**

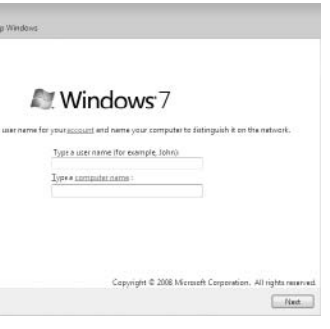

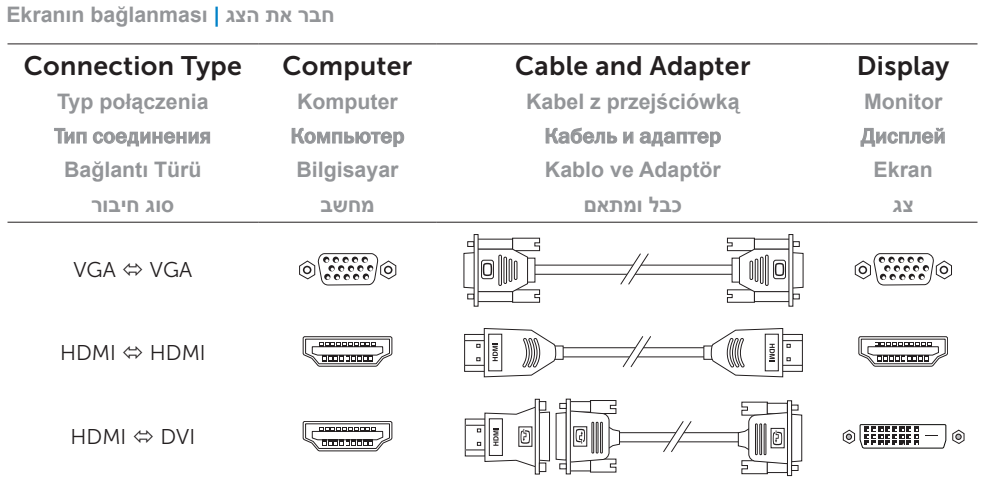

4 Connect the network cable (optional)

**Podłącz monitor** | Подключите дисплей

# Connect the display 3